### **Nuevo sistema de reserva de las instalaciones deportivas**

Disponible a partir del **miércoles, 12 de mayo de 2021**.

Procedimiento a seguir por los **personas que disponían de abono de las piscinas municipales**:

Hemos realizado un volcado de datos de los usuarios de las piscinas municipales, por tanto, ya se encuentra de alta y debe enviar su correo electrónico acompañado de nombre y apellidos y DNI a **piscinas@falces.org o vía whatsapp al 601 35 20 67** para poder completar la ficha**.**

Una vez actualizada su dirección de correo, debe entrar en el este enlace que os facilitamos y solicitar la contraseña, siguiendo los siguientes pasos:

#### https://falces.reservas24h.es

Al pinchar en el enlace entrarán en esta página y deben pinchar en las esquina superior derecha y seleccionar IDENTIFÍQUESE.

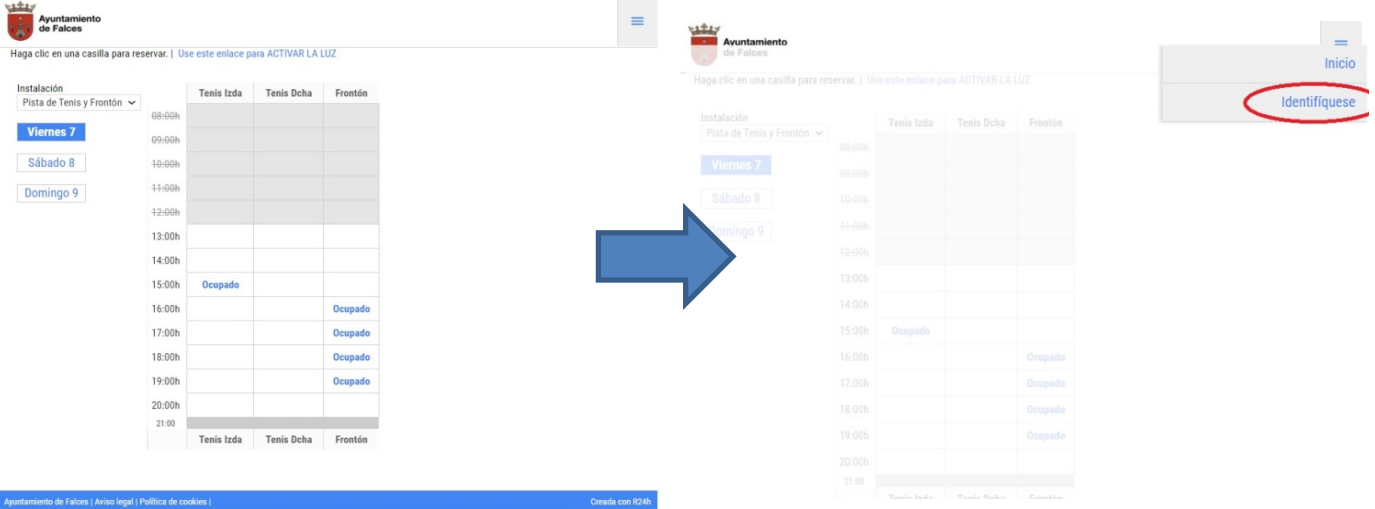

Pulse "recordar contraseña". Introduzca el DNI y pulse enviar. Finalmente, les llegará un correo donde pueden reestablecer la contraseña y ya tener acceso a la página de reservas.

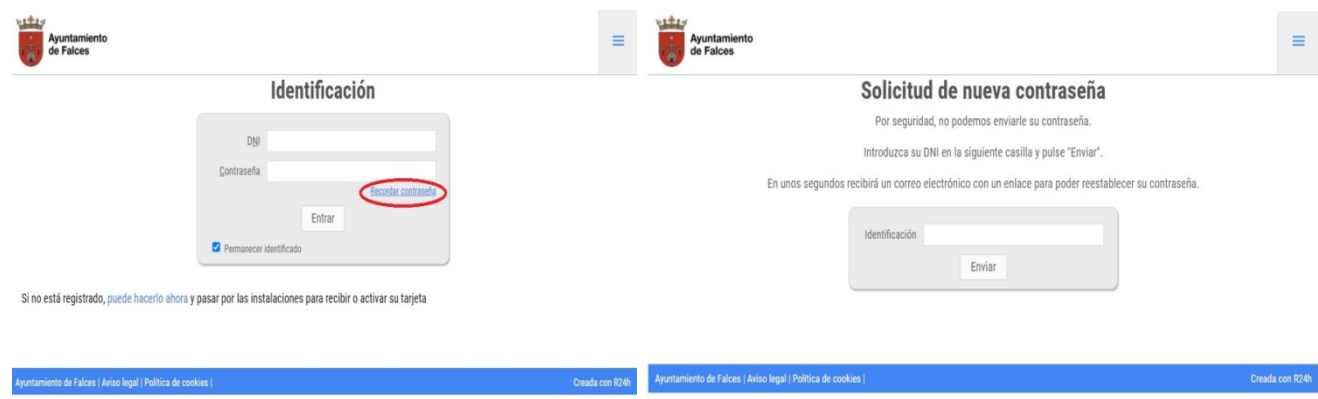

**\*Si al introducir su DNI o NIE le sale una advertencia es que no se encuentra de alta.**

Procedimiento a seguir por los **personas que NO disponían de abono de las piscinas municipales**:

### https://falces.reservas24h.es

Al pinchar en el enlace entraréis en esta página y deben pinchar en la esquina superior derecha y seleccionar **IDENTIFÍQUESE**.

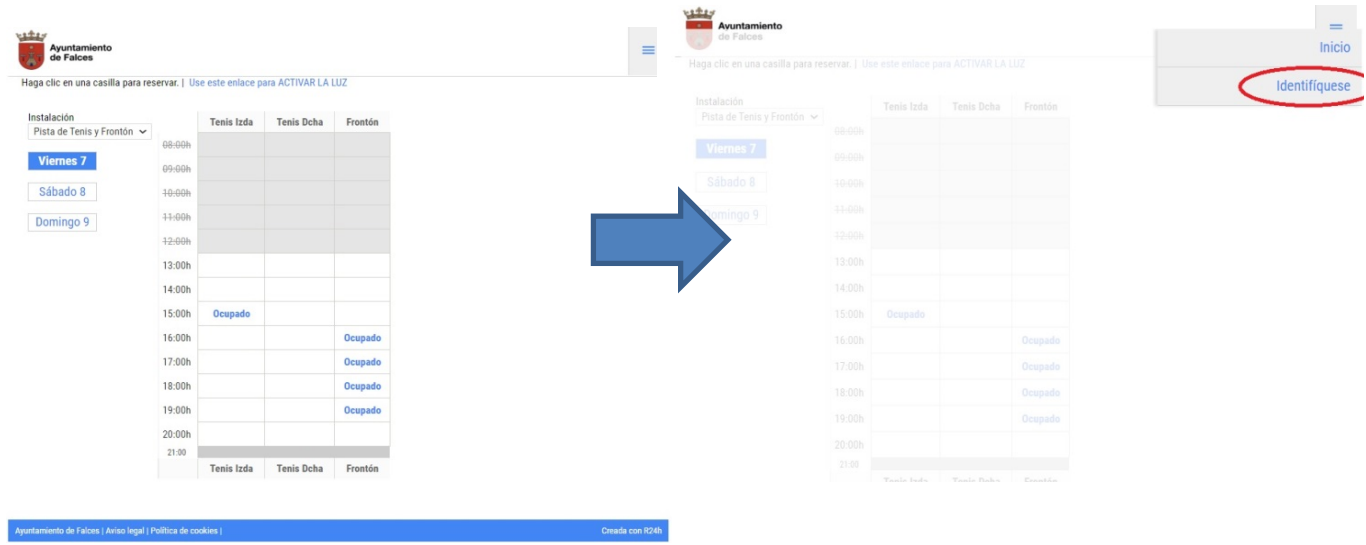

Solicite el alta en "puede hacerlo ahora". Al finalizar el alta, recibirá un mail para establecer su contraseña. Ayuntamiento<br>de Falces

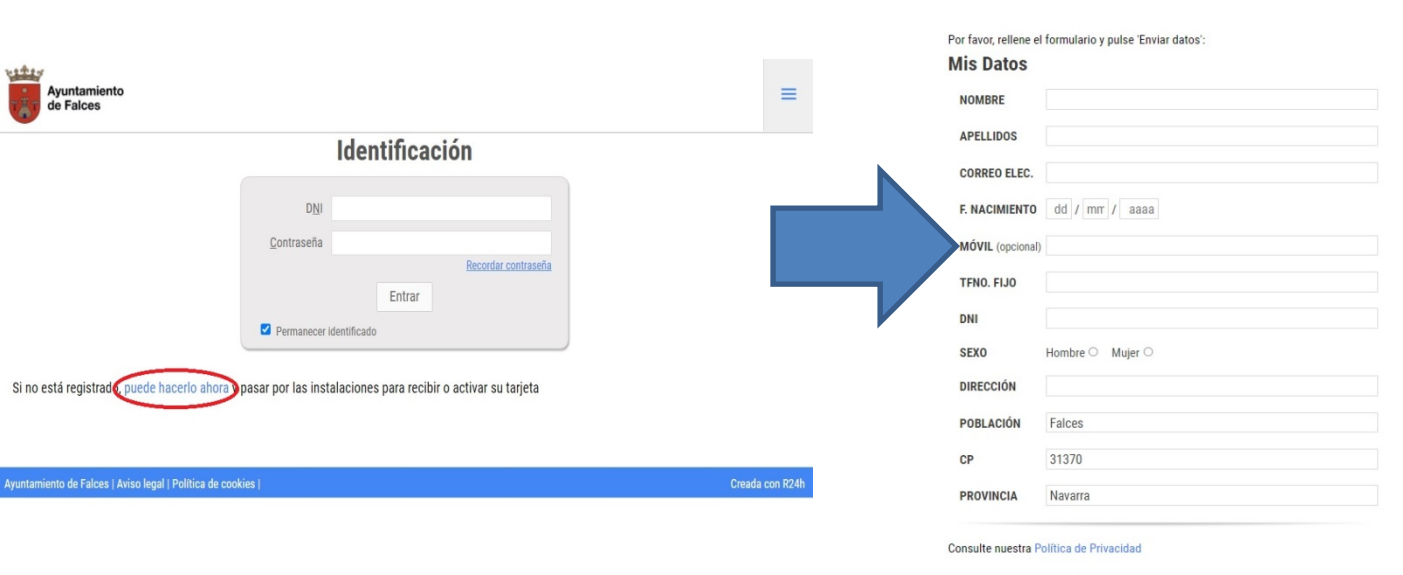

**ENVIAR DATOS** 

## **Reserva y cancelación de pistas**

Para reservar una pista, los usuarios pueden acceder a la página web de la instalación deportiva y hacen clic sobre la hora que quieren reservar. El programa le indicará el coste de la reserva y le llevará a la pasarela de pago para que introduzca los datos de su tarjeta de crédito y pague la reserva.

#### **NOTAS IMPORTANTES:**

- El programa permite hacer reservas de 1 hora, hora y media y 2 horas en pádel y de 1 hora en pistas de tenis y frontón.
- Puede hacer reservas con una antelación máxima de 2 días.
- Puede cancelar sus reservas hasta 2 horas antes de la reserva y se le devolverá automáticamente el importe en su monedero. Si no cancela la reserva, no se le devolverá el dinero.
- El precio de cada hora de pádel es 5 € (2,5 € la media hora). Las pistas de tenis y el frontón tiene un precio de 1€.
- Cada día, puede hacer una reserva de máximo 2 horas.

### **Reservas en la web**

El programa le indicará el coste de la reserva y le llevará a la pasarela de pago para que introduzca los datos de su tarjeta de crédito y pague la reserva.

Para el pago de las reservas encontramos dos posibilidades:

#### **Pago de reserva con tarjeta**

El programa le indicará el coste de la reserva y le llevará a la pasarela de pago para que introduzca los datos de su tarjeta de crédito y pague la reserva.

#### **Pago de reserva con monedero**

En el programa se ha configurado un monedero electrónico. Es decir, una persona puede hacer un ingreso en su monedero con su tarjeta de crédito y luego él y sus familiares pueden ir pagando las reservas de pistas usando el monedero electrónico.

Cuando hay saldo en el monedero electrónico, el programa resta el importe del monedero y la reserva se confirma automáticamente. Si el saldo en el monedero es insuficiente, tiene la opción de pagar el importe restante con tarjeta , quedando el monedero a cero, o bien, tendrá la opción de meter dinero al monedero. Una vez incrementado el saldo del monedero, se pagan las reservas.

# **Registro de la Unidad Familiar**

El programa permite crear unidades familiares e indicar quien es el titular, el cónyuge y si ha acreditado ser familia numerosa.

Solo el personal con **privilegio de administrador** puede crear las unidades familiares.

Para realizarlo llame al Ayuntamiento de Falces.